<span id="page-0-2"></span>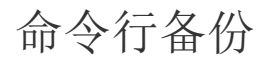

[1.描述](#page-0-0) [2.命令行备份](#page-0-1)

<span id="page-0-0"></span>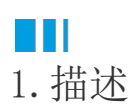

支持使用批处理脚本进行备份。命令行必须在以下位置运行:

Windows: FORGUNCY SERVER INSTALL DIR\WebSite\bin\ Linux: FORGUNCY\_SERVER\_INSTALL\_DIR/WebSite/bin/

例如:

Windows: C:\Program Files\ForguncyServer\WebSite\bin Linux: /opt/ForguncyServer/WebSite/bin

<span id="page-0-1"></span>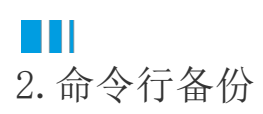

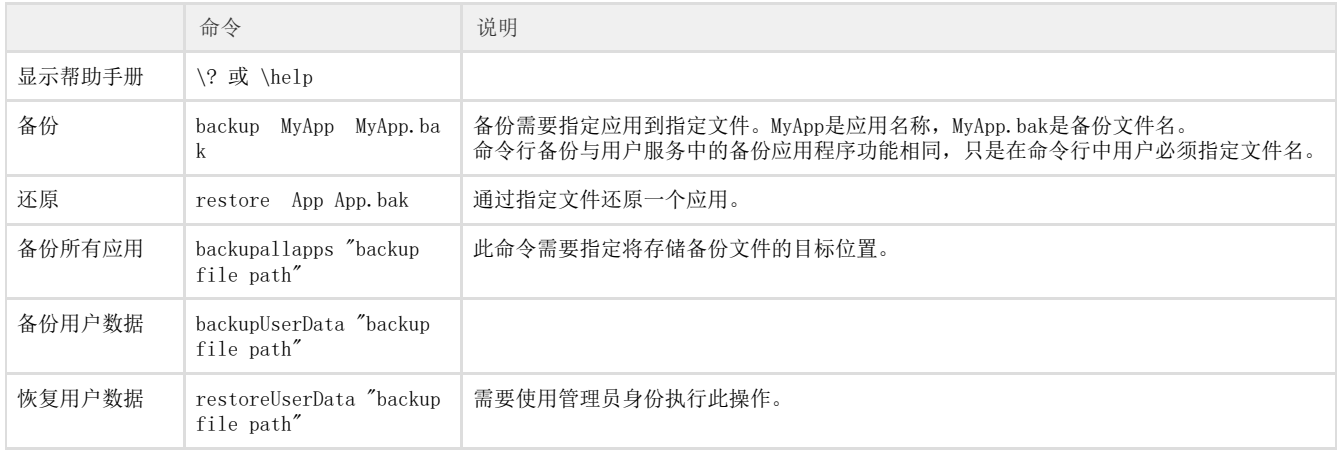

说明

- 在 linux 服务器上,命令行应该使用 dotnet 命令,例如:dotnet ForguncyBackupRestore.dll <action> [arguments]
- 如果权限不足以执行命令,用户可能需要使用sudo来获得更高的权限。

[回到顶部](#page-0-2)